### What is Playpen?

# Enclosure in which a baby or young child may play

http://playpen.ie.cuhk.edu.hk

## Objectives of Playpen

- Let students have the hand on experiment of managing a network
- Provide some useful Internet services for their community
- Provide a playground to test and develop students work
- Provide a platform for students to try some experiments that they cannot try on original lab or production network

#### Past Activities in Playpen

- 1. 3-Days Linux workshop
- 2. Firewall seminar
- 3. HoneyNet project seminar
- 4. Super Worm seminar
- 5. Next attack in Internet seminar
- 6. Worm Analysis seminar
- 7. Academic Networks in Asia seminar
- 8. Open day showcase demo project in 2002 and 2003
- Web Portal project
   (http://playpen.ie.cuhk.edu.
   hk)
   (now in production and is
   still actively under
   enhancement)

- 10. Playpen network infrastructure enhancement
- 11. Game server project
- 12. PPTP based VPN using Window server project
- 13. Window server project
- 14. Access grid testing project
- 15. Simple video streaming testing project
- 16. System reborn card testing project
- 17. Library System
- 18. Buffer Overflow workshop
- 19. Computer Networking workshop
- 20. Phishing Seminar
- 21. Self learn Cisco equipment kit https://www.ie.cuhk.edu.hk/rack2/

#### Internetwork Expert Lab Setting

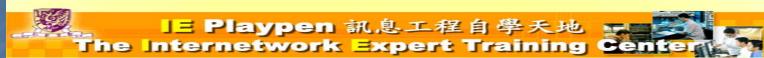

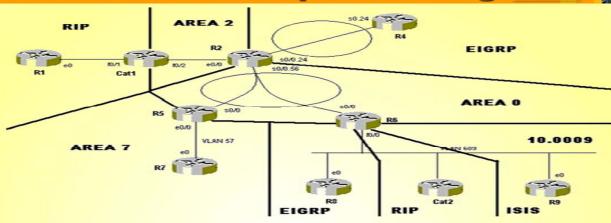

```
R6#sh ip route

Codes: C - connected, S - static, I - IGRP, R - RIP, M - mobile, B - BGP

D - EIGRP, EX - EIGRP external, O - OSPF, IA - OSPF inter area

N1 - OSPF NSSA external type 1, N2 - OSPF NSSA external type 2

E1 - OSPF external type 1, E2 - OSPF external type 2, E - EGP

i - IS-IS, L1 - IS-IS level-1, L2 - IS-IS level-2, ia - IS-IS inter area

- candidate default, U - per-user static route, o - ODR

P - periodic downloaded static route
```

#### Equipment in Playpen

- Over 15 PC
- Over 5 servers which can emulate over 80 virtual hosts
- Over 26 Routers (2500, 2600, 1721, 7513)
- Over 5 switches (2900, 3500, LS1010)
- ISDN equipment
- Other different OS and machines (Solaris, Linux, Iris... etc)

#### Self learn Cisco equipment kit

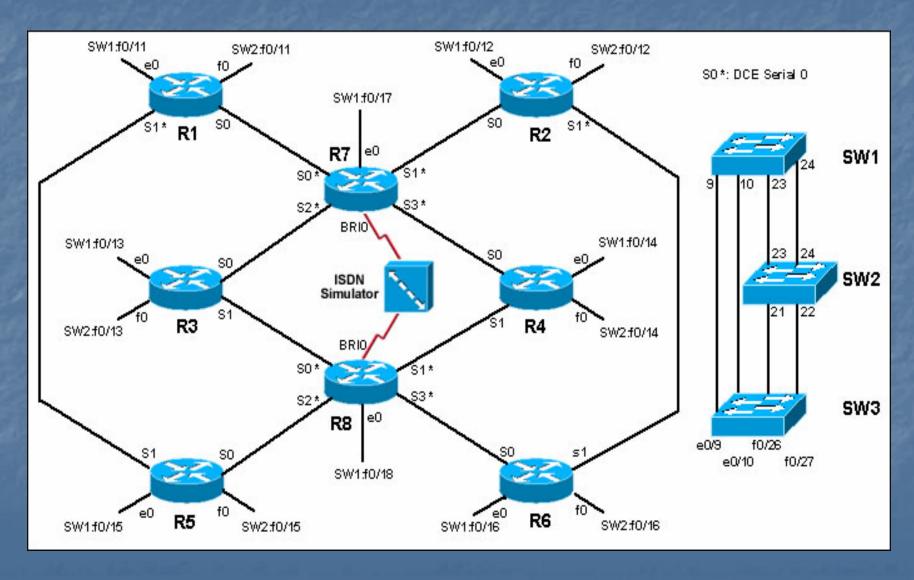

#### **IE Playpen Network Diagram**

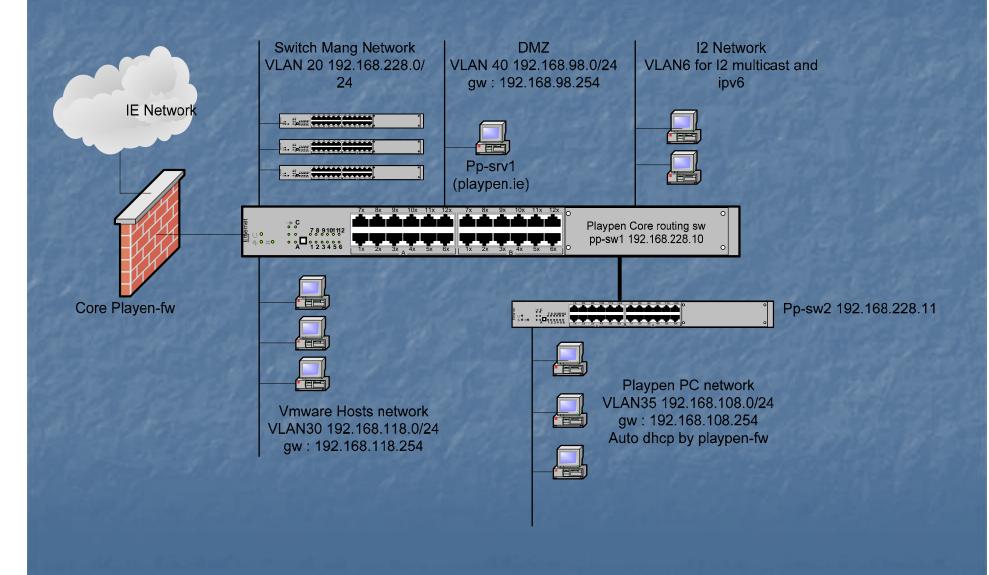

#### How to Join Playpen

1. Just follow the following procedure to subscribe the playpen mailing list. 1. Use your UNIX account (i.e. @ie.cuhk.edu.hk or @ine.cuhk.edu.hk) to send mail to <a href="Majordomo@listserv.erg.cuhk.edu.hk">Majordomo@listserv.erg.cuhk.edu.hk</a> with the following line in the mail body subscribe playpen

You may use webmail to send the mail

2. Reply the confirm mail accordingly to finish the mailing list subscription.